# **Percorsi di ricerca nell'OPAC del polo bolognese SBN**

*Un'analisi delle caratteristiche tecniche*

*di Loretta de Franceschi*

**L'** OPAC (On-line public access catalog) del polo bo-<br>lognese SBN (Servizio bi-<br>bliotecario nazionale) è gestito dal cess catalog) del polo bobliotecario nazionale) è gestito dal Centro interbibliotecario dell'Università di Bologna (CIB) e comprende, oltre alle biblioteche facenti parte di questo ateneo, anche quelle civiche della città di Bologna, la Biblioteca universitaria (al momento attuale ancora dipendente dal Ministero per i beni culturali e ambientali, ma che dovrebbe venire trasferita all'Università), e le biblioteche di altri comuni della provincia. Si tratta, complessiva-

mente, di oltre un centinaio di strutture che partecipano al polo unificato bolognese, di cui la grande maggioranza appartiene all'Università di Bologna, comprensiva delle sue sedi decentrate di Cadriano, Ozzano Emilia, Forlì, Rimini, Ravenna e Cesena.

# **Introduzione all'OPAC del polo bolognese**

Nel loro insieme le biblioteche dell'Università di Bologna vengono ripartite in quattro grandi aree —

#### **Alcuni codici identificativi delle biblioteche del polo bolognese:**

- Biblioteca dell'Archiginnasio = GA
- Biblioteca centrale del Comune di Bologna "Palazzo Montanari" = PM
- Biblioteche civiche decentrate = BD
- Biblioteca universitaria = BU
- Biblioteca del Dipartimento di Scienze Farmaceutiche = SF
- Biblioteca centralizzata del Policlinico Sant'Orsola = PO
- Biblioteca centralizzata della Facoltà di Chimica Industriale = CI
- Biblioteca dell'Osservatorio astronomico = OA
- Biblioteca del Dipartimento di Matematica = MA
- Centro interdipartimentale di Servizi bibliotecari "Walter Bigiavi" = BG
- Biblioteca del Dipartimento di Scienze dell'Educazione = SE
- Biblioteca del Dipartimento di Sociologia = SO
- Biblioteca del Dipartimento di Filosofia = FI
- Biblioteca del Dipartimento di Musica e spettacolo = MS
- Biblioteca del Dipartimento di Discipline storiche = DS

area della biosfera, area tecnicoscientifica, area sociale, area umanistica — e così suddivise si presentano anche nell'elenco del polo unificato bolognese, raggiungibile a partire dalla *home-page* del CIB (http://www.cib.unibo.it/), seguendo i link *Servizi CIB - Biblioteche, CIB: Cataloghi on-line* (Cfr. figura 1), *Indirizzi, numeri tel. e servizi delle biblioteche SBN*. Il primo gruppo di centri indicato in questa lista si riferisce, invece, a tutte le altre biblioteche del polo che non sono dell'università (le civiche e la universitaria).

Tale elencazione analitica appare particolarmente importante perché presenta, oltre ai dati descrittivi di ogni singola biblioteca, anche il suo codice specifico all'interno del polo. Esso è formato, in maniera piuttosto intuitiva, da due lettere, che in genere corrispondono alle iniziali del nome della struttura (Cfr. lo specchietto qui sotto). Il codice identifica in modo preciso una sola biblioteca, configurandosi come il criterio selettivo che permette di restringere l'indagine esclusivamente al patrimonio posseduto in una specifica sede. La ricerca all'interno dell'OPAC del polo bolognese può quindi interessare l'intero bacino delle biblioteche che vi aderiscono, oppure essere limitata alla sola struttura prescelta. Ulteriori informazioni sui vari centri che partecipano al catalogo collettivo vengono offerte a partire dall'apposito link *Home-page di alcune biblioteche del polo*, il quale dà accesso alle pagine web di quelle che ne risultano dotate: attualmente (tutti i dati di questo articolo si riferiscono ad aprile 1998) esse sono 14, di cui 11 appartenenti all'Università (cfr. figura 2). Il catalogo collettivo del polo bolognese SBN riguarda al momento solo le monografie, prevedendo un unico *Accesso al catalogo libri*. Dal punto di vista quantitativo esso ha

una consistenza che oggi si aggira

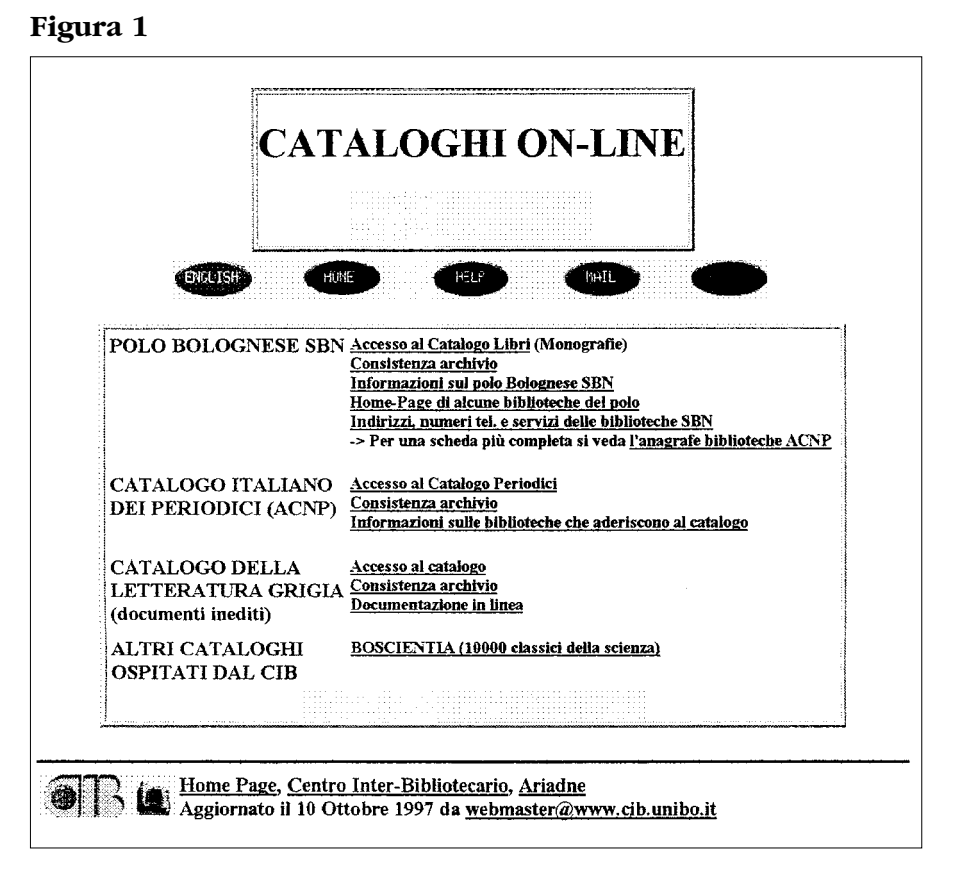

# **Figura 2**

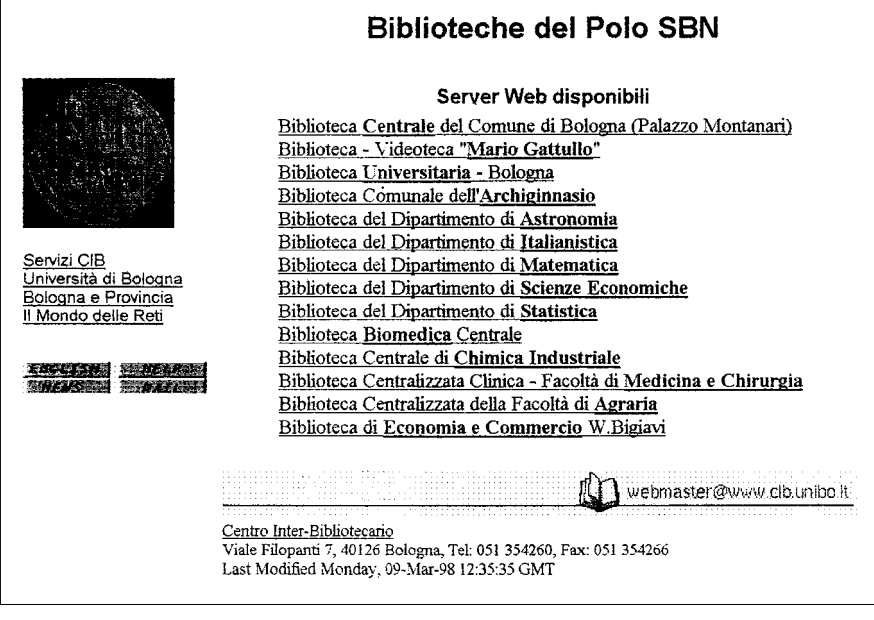

sulle 630.000 unità, con descrizioni che provengono da più fonti, anche diverse da SBN. L'archivio viene infatti alimentato sia da biblioteche che adottano i moduli catalografici del Servizio bibliotecario nazionale, sia da alcune di quelle dell'Università che inseriscono i soli dati inventariali. In sostanza, l'OPAC bolognese contiene per circa un terzo notizie bibliografiche SBN, mentre le restanti sono descrizioni che derivano dalle procedure automatizzate di inventario dei volumi, oppure di recupero del pregresso (fonte TechLib).

Per quanto riguarda i principali comandi e la sintassi di interrogazione da impiegare all'interno del catalogo, la funzione di *Help* in linea fornisce le necessarie istruzioni generali di base. Gli operatori logici (o booleani) supportati, e ammessi nei tre campi Autore, Titolo, Soggetto, sono *and* (e) e *or* (o).

Il primo è previsto di *default* semplicemente giustapponendo due termini, cioè agisce in modo implicito (ad esempio, la stringa 'navigazione Spagna' viene interpretata dal sistema come 'navigazione *e* Spagna'); il secondo, invece, deve essere indicato esplicitamente ma non nella sua forma ortografica bensì ricorrendo al carattere | (barra verticale), preceduto e seguito da spazio. In questo caso, quindi, la corretta stringa di ricerca che intende includere il connettore *oppure* deve essere formalizzata — ad esempio — nel modo seguente 'Spagna | Portogallo', per assumere il significato di 'Spagna *o* Portogallo'. Nella formulazione delle parole chiave è possibile utilizzare anche

i caratteri jolly (*wildcards*) che esprimono le due funzionalità del troncamento e del mascheramento. Il troncamento di un termine si realizza mediante il simbolo \* (asterisco), che consente — innanzi tutto — di lasciare una radice a partire dalla quale vengono recuperate tutte le parole che iniziano con quella base: ad esempio, 'art\*'per art*e*, art*i*, artig*ianato*, art*igiani*, art*isti*, ecc., dove il risultato — in questo specifico caso — pertiene oggi a due diversi concetti, a due classi semantiche distinte (arte e artigianato). L'asterisco, che sostituisce una qualsiasi successio-➤

ne di caratteri, è operativo anche se posto all'inizio, cioè a sinistra di una base (ad esempio, '\*atica' per '*gramm*atica', '*inform*atica', '*matem*atica', oppure all'interno di un termine (si veda, l'esempio nel paragrafo dedicato alla ricerca per autore). Il mascheramento di un carattere, invece, si ottiene con il simbolo ? (punto interrogativo), da inserire al posto di una lettera, e si rivela utile, ad esempio, per risolvere incertezze ortografiche ('Ca?bridge'). Anche il mascheramento può occupare la posizione iniziale, sostituendo la prima lettera di una parola ('?ere', per '*B*ere', '*C*ere', '*N*ere', '*P*ere'). Come vedremo più sotto, le diverse opportunità di ricerca, sia quelle di tipo logico sia quelle di tipo formale, possono venire variamente combinate tra loro all'interno dei tre campi in cui ciò è ammesso (Autore, Titolo, Soggetto).

## **La maschera di ricerca**

La maschera di ricerca si presenta strutturata nei seguenti cinque campi principali: Autore, Titolo, Soggetto, ISBN (International Standard Book Number), Codice biblioteca. Inoltre, vengono offerti due ulteriori tipi di filtro, uno che agisce sull'intera area della pubblicazione — per indagini attraverso casa editrice, luogo, anno — l'altro che permette di fissare un arco temporale — da una certa data a un'altra — sempre relativamente all'anno di pubblicazione dei volumi (cfr. figura 3).

Di *default* l'OPAC è impostato per un'azione di ricerca da effettuare all'interno di tutte le fonti catalografiche, sia quelle SBN sia quelle inventariali (che sono di diversa natura), o relative al recupero del pregresso, prevedendo comunque la possibilità di operare una precisa selezione. Oltre alla funzione 'Cerca', il sistema offre poi due al-

## **Figura 3**

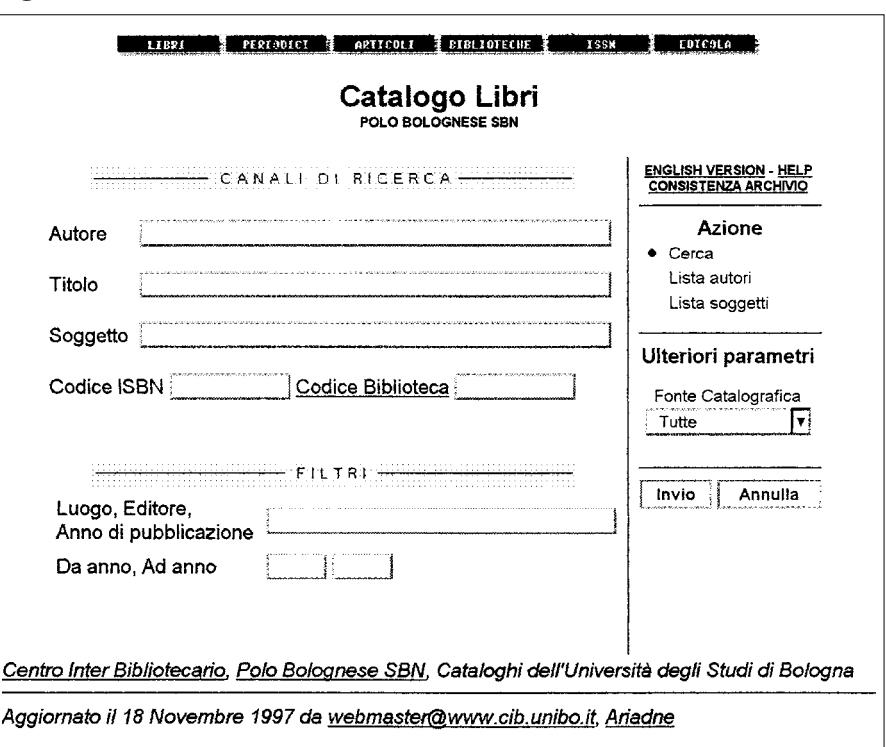

tre scelte, la lista degli autori e quella dei soggetti.

Posizionandosi sulla prima si ottiene, a partire dal cognome digitato nell'apposito campo, un elenco degli autori che precedono e seguono nell'ordine alfabetico tale termine, fino a un massimo di 100 riferimenti (ad esempio, per 'Rosselli' la lista restituita va da 'Rossano, Claudio' a 'Rossetti, Roberto'). Accanto a ogni singolo autore è precisato, tra parentesi tonde, il numero di riferimenti a lui collegati (membri) e quello delle occorrenze (referenze), dopodiché, cliccando su uno specifico nome, esso viene automaticamente riportato nel modulo di ricerca (mentre non è possibile vedere le notizie bibliografiche ad esso intestate).

La funzione di lista soggetti si comporta in maniera analoga, restituendo un elenco alfabetico di descrittori. Più precisamente, per quanto riguarda i soggetti, se il termine — così come inserito — è presente nell'archivio, esso viene visualizzato da solo, con accanto il numero dei documenti in tal modo indicizzati e quello delle occorrenze (ad esempio, 'Marche' (66/90)). Se il soggetto prescelto non risulta invece adottato, la funzione di lista recupera i complessivi 100 termini alfabeticamente precedenti e seguenti ad esso: così, con 'Equatore' — soggetto al momento inesistente nell'OPAC — si ottiene un elenco che parte da 'Episcopali' e procede, tra gli altri, con 'Epistemologia', 'Equità', 'Equador', 'Equatoriali' (ma non 'Equatore'), 'Equazione', ecc. Oppure, con 'Fruttosio' la lista estrapolata, cominciando da 'Friulani', continua con 'Frode', 'Frumento', 'Frustrazione', trovando anche i termini 'Frutta', 'Frutteti', 'Frutti', 'Frutticoltura', 'Frutto' (ma manca 'Fruttosio').

Intendendo restare all'interno di una sfera semantica ben definita, la funzione del troncamento rappresenta un modo per cercare tutti i soggetti correlati a un determinato concetto. Il grado di pertinenza dei risultati, però, dipende molto dalla possibilità di individuare una radice non ambigua: così, nel caso appena citato, con la base 'Frutt\*' il sistema rintraccia esattamente i 5 descrittori sopra elencati, i quali attengono tutti alla medesima categoria semantica. Con il termine troncato di 'Cultur\*', invece, vengono recuperati i soggetti pertinenti al campo della 'Cultur*a*', cioè 'Cultur*ale*', 'Cultur*ali*', 'Cultur*e*', inoltre quello non attinente di 'Cultur*ismo*'. Allo stesso modo, utilizzando 'Pan\*' l'elenco restituito contiene 'Pan*e*', 'Pan*ettieri*', 'Pan*ificatori*', 'Pan*ificazione*', ma anche 'Pan*creas*', 'Pan*egirico*', 'Pan*filo*', 'Pan*ico*' ecc. La funzione di mascheramento può risultare proficua, invece, oltre che per eventuali problemi di trascrizione, anche per visualizzare descrittori ortograficamente simili, come negli esempi seguenti: con 'C?ltura'si vedranno 'C*o*ltura'e 'C*u*ltura', con '?adre', sia '*M*adre' che '*P*adre'.

### **La ricerca per autore**

La ricerca nel campo autore, il primo della maschera, si realizza introducendo un cognome, eventualmente accompagnato dal nome. L'ordine dei due elementi non è rilevante, così come l'uso delle lettere maiuscole o minuscole.

A partire da un cognome come 'Rosellini' — ad esempio — vengono restituiti, in ordine alfabetico di titolo, 12 riferimenti, intestati a 'Rosellini, Ippolito', 'Rosellini, Daniela', 'Rosellini, Aldo'. Quando nella descrizione sintetica non appare l'elemento selezionato, per visualizzarlo si dovrà accedere alla scheda completa seguendo il relativo link, dopodiché il nome comparirà in qualche altra parte della notizia bibliografica.

Ricorrendo al simbolo dell'asterisco per attivare la funzione di troncamento, la stringa 'Ro\*ellini' rintraccia le opere intestate sia a 'Ro*s*ellini, Ippolito', sia a 'Ro*ss*e*ll*ini, Renzo', 'Ro*ss*e*ll*ini, Raffaella', e altri. Con 'Rose*ll*in?', invece — radice che può così terminare con qualsiasi lettera — si recuperano, oltre ai già citati 'Rose*ll*in*i*', anche — ad esempio — 'Rosellina, Balbi'. Infine, incrociando queste due variabili all'interno del medesimo termine, come nel caso di 'Rose\*in?', l'esito della ricerca comprenderà, tra gli altri, i seguenti nomi: 'Rose*ll*in*i*, Aldo', 'Rose*ll*in*i*, Ippolito', 'Rose*ll*in*a*, Balbi', 'Bacou, Rose*l*in*e*', 'Salemi, Rose*l*in*a*'.

Per quanto concerne gli operatori booleani, poiché — come già detto — il connettore logico *e* viene sottinteso, la stringa 'Fruttero Lucentini', ad esempio, consente, semplicemente affiancando i due nomi, di ottenere solo i documenti intestati a entrambi questi autori. Volendo invece esaminare anche le singole opere sia dell'uno che dell'altro scrittore, sarà necessario adottare la specifica sintassi richiesta per formulare tale alternativa, per cui l'operatore *oppure* deve essere inserito in maniera esplicita, mediante l'apposito simbolo: con 'Fruttero | Lucentini' il risultato della ricerca è molto più ampio di quello precedente, poiché vengono segnalati anche tutti i titoli relativi a ciascuno dei due autori. E ancora, per fare un altro esempio, alla richiesta 'Luciano Lama Luigi Berlinguer' l'OPAC del polo risponde con 0 riferimenti, in quanto i due non risultano mai coautori; invece la stringa 'Luciano Lama | Luigi Berlinguer', permette di trovare più di 30 titoli, corrispondenti alle opere sia dell'uno che dell'altro.

Nella ricerca per autore uno dei casi più complessi è quello in cui si utilizza un cognome prefissato, perché molti prefissi, soprattutto italiani — al pari di congiunzioni e preposizioni — coincidono con delle *stopwords* e, pertanto, non

vengono indicizzati, cioè non sono riconosciuti dal sistema di *information retrieval.* Di conseguenza, in fase di interrogazione, digitare — ad esempio — 'D'Agostino' o semplicemente 'Agostino' non cambia il tipo di risposta, così come scrivere 'De Polo o 'Polo', oppure 'La Polla' o 'Polla'. In queste situazioni, di fronte a un esito che tende a essere sovradimensionato, diventa importante impiegare il nome di battesimo dell'autore *—* o qualche parola del titolo, o altri parametri di selezione — al fine di mirare precisamente la ricerca, contenendo il numero dei documenti recuperati.

In generale, nell'esame dei risultati restituiti dall'OPAC bolognese si consideri — innanzi tutto — che essi vengono visualizzati, a scaglioni di 100 alla volta, sempre in base alla fonte, e all'interno di ognuna di esse secondo l'ordine alfabetico dei titoli; le monografie a più livelli presentano, davanti al titolo proprio di ogni volume, il preciso numero di sequenza (in cifre arabe); le notizie che appaiono duplicate possiedono, in realtà, un qualche elemento variante, che può essere di natura sostanziale (ad esempio, una differente edizione o casa editrice), oppure formale (come nel caso dell'adozione di una diversa forma abbreviata, o di un errore ortografico); cliccando su ogni titolo si giunge alla funzione di 'Localizzazione copie', attraverso la quale si conosceranno precisamente le strutture che possiedono il volume in oggetto.

Infine, si tenga presente che in molte biblioteche del polo non è stato ancora possibile realizzare il recupero, parziale o completo, del patrimonio pregresso. Attualmente, la catalogazione del materiale retrospettivo — quello acquisito nel periodo antecedente all'adozione delle procedure automatizzate — è un progetto che, per quanto riguarda l'insieme delle bibliote-➤

che dell'Università bolognese dovrebbe prendere avvio in tempi brevi, mentre per quanto concerne le altre due grandi biblioteche del polo, l'Universitaria ha già inserito quasi tutto il suo posseduto (ad eccezione di alcuni fondi particolari), l'Archiginnasio, invece, ha effettuato il recupero a partire dall'anno 1985 circa.

# **La ricerca per titolo**

Analogamente alla ricerca per autore, anche in quella per titolo si procede inserendo una o più parole chiave nell'apposito campo, sulle quali è dato intervenire sia con il troncamento sia con il mascheramento. Nel caso di più termini, valgono le medesime regole sintattiche prima esposte: *and* rappresenta l'intersezione logica implicita, mentre *or* deve essere appositamente indicato mediante il simbolo equivalente. Così, ad esempio, con il termine 'giardino' si recuperano più di 300 titoli, con 'giardini' circa 200; ma per raggiungere subito un risultato globale si formulerà un'unica richiesta inserendo 'giardin?'. Invece, quando l'obiettivo è limitare l'indagine a un certo ambito, si può aggiungere un ulteriore elemento, quale un aggettivo, come nel caso di 'giardin? pubblic?'.

Digitando per esteso la stringa 'giardino pubblico' all'interno del campo titolo, l'OPAC del polo bolognese recupera una sola opera (*Per i piaceri del popolo : l'evoluzione del giardino pubblico in Europa dalle origini al 20. secolo*, di Franco Panzini), e con i medesimi termini al plurale ancora un unico volume (*Le statue dello stradone fuori Porta Castello trasportate nei giardini pubblici*, di Antonio Cremona Casoli). A questo punto, come più sopra indicato, per ottenerle entrambe si può ricorrere al mascheramento dell'ultima lettera delle voci inserite. Di fatto, però,

così facendo, il risultato è inaspettatamente formato non da 2 ma da 3 riferimenti. Essi includono, oltre a quelli appena citati, anche una terza notizia che nel titolo presenta solo una delle parole chiave richieste, mentre l'altra compare tra le attribuzioni di responsabilità (*Impresa pubblica, privatizzazione e regolamentazione*, a cura di Emilio Giardina). Ciò significa che il canale di ricerca attraverso il titolo interessa — in realtà — anche gli autori, i curatori e gli altri eventuali responsabili della pubblicazione, così come appaiono nelle descrizioni catalografiche.

Pertanto, limitatamente alle monografie di fonte SBN, la ricerca mediante parole chiave lanciata all'interno del campo titolo coinvolge per esteso tutta quest'area della notizia catalografica e, di conseguenza, agisce anche sui responsabili dell'opera: infatti, poiché l'area del titolo comprende anche l'indicazione di responsabilità, l'interrogazione è effettuata, in maniera globale, su tutti i dati in essa inseriti. A ulteriore conferma si consideri il fatto che — come nei seguenti casi — il termine espressamente digitato per essere rinvenuto nel titolo può risultare qui assente, e corrispondere, invece, a un cognome: tra i circa 200 riferimenti trovati con la parola 'giardini' figurano anche le opere dal titolo *Agronomia generale : ambientale ed aziendale*, di Luigi Giardini, e *Aeroporto*, scritta da Arthur Hailey e tradotta da Mercedes Giardini.

In una ricerca che si avvale di questi due elementi (autore e parola chiave del titolo), e per i soli record SBN, nella maschera dell'OPAC non vi è bisogno di indicare separatamente i termini, ognuno nell'apposito campo, poiché — in sostanza — il medesimo risultato si ottiene affiancando l'uno all'altro all'interno del solo campo titolo. Ad esempio, con le due strategie possibili, così come di seguito specificate, l'esito dell'interrogazione all'interno delle notizie SBN rimane identico: il nome 'Lazzarato' nel campo autore e la parola chiave 'giardino'nel campo titolo restituiscono l'unica monografia *Fiabe del bosco e del giardino*, di Francesca Lazzarato; questa stessa opera si recupera egualmente con la semplice giustapposizione di entrambi i termini nel campo titolo.

Tale particolarità dell'OPAC, nel meccanismo di recupero delle informazioni, induce a porre maggiore cura nella fase di impostazione di una ricerca. Infatti, soprattutto quando si impiega il troncamento di un termine o il mascheramento di un carattere, si tenga conto che le parole chiave inserite nel campo titolo saranno di fatto ricercate anche tra le indicazioni di responsabilità ampliando, potenzialmente, l'esito finale dell'interrogazione. Così, in merito a una ricerca di titoli che esprimano l'argomento dei giardini francesi o, comunque, situati in Francia, la possibile stringa che riassume questi concetti è 'giardin? Franc\*', dove però, tra i più di 50 riferimenti visualizzati, nemmeno uno soddisfa — in realtà — la necessaria condizione di pertinenza. Infatti, nessun titolo contiene tutte e due queste radici; molti, invece, presentano solo 'giardino' o 'giardini' nel titolo, cui segue, come nome dell'autore, 'Francesco', 'Francesca', oppure 'Franco'. Al fine di evitare tale 'rumore' (o 'zavorra', cioè risposte non attinenti al tema in oggetto), se si fosse digitata in partenza, nel campo titolo, la stringa completa 'giardini Francia', il risultato sarebbe stato subito 0, ma, d'altra parte, si sarebbe persa l'eventuale possibilità di recuperare anche un'opera intitolata, ad esempio, *I giardini alla francese.*

Uno spettro di ricerca maggiore, mediante l'alternativa tra due o più voci, si ottiene con il connettore *or*, il quale, se ulteriormente abbinato a termini troncati o contenenti caratteri mascherati, permette di raggiungere la massima ampiezza nell'interrogazione. Così, ad esempio, per rintracciare tutti i titoli che contengono la parola chiave 'giardini' ma anche quelli con 'orti', tramite la sintassi 'giardini | orti' l'OPAC restituisce 258 notizie, esito formato dai titoli con 'giardini' più quelli con 'orti' (invece, con *and* implicito, cioè con 'giardini orti', il risultato è di soli 32 documenti). Le operazioni logiche tra i termini possono venire più volte replicate: ad esempio, se nonostante l'alternativa tra due parole chiave la risposta rimane poco soddisfacente, è possibile aggiungere ai primi termini indicati un terzo elemento, allargando ancor più le opportunità di recupero. Così facendo — come nel caso della stringa 'deserto | oasi | savana' che raccoglie 175 opere — tutte le notizie che nel titolo, o nell'indicazione di responsabilità, contengono almeno una delle parole inserite verranno visualizzate.

## **La ricerca per soggetto**

La ricerca per soggetto agisce sulle stringhe create in fase di indicizzazione semantica dei documenti: quasi tutte le biblioteche del polo unificato bolognese adottano il *Soggettario per i cataloghi delle biblioteche italiane*, curato dalla Biblioteca nazionale centrale di Firenze (di cui è recentemente uscito l'ultimo aggiornamento, *Voci di soggetto: 1986-1996*), alcune altre si basano su tesauri specializzati (come il *Tesauro europeo dell'educazione*).

Nei cataloghi elettronici, superato il problema dello sviluppo lineare del soggetto — ancora vincolante, invece, in quelli cartacei, dove è indispensabile individuare la parola che occupa la prima posizione nella stringa — la maggiore com-

plessità con questo tipo di ricerca rimane quella di centrare, a livello lessicale e morfologico, i termini impiegati per l'analisi del contenuto (cioè quali sono i descrittori previsti e in che forma, singolare o plurale; mentre la sintassi perde appunto — di importanza). Al fine di conoscere gli effettivi termini utilizzati, l'unica possibilità all'interno dell'OPAC è attualmente quella di ricorrere alla funzione di lista soggetti che, comunque (come già illustrato) si limita a restituire l'elenco alfabetico dei descrittori presenti nell'archivio, senza fornire il collegamento né alle voci di soggetto complete, né alle notizie così indicizzate.

Riprendendo un esempio precedente, si consideri che con la parola 'giardini' nel campo titolo l'OPAC restituisce più di 200 riferimenti; con lo stesso termine nel campo soggetto le notizie rintracciate ammontano a 70; con 'giardino' (al singolare) si riducono a circa una decina. Anche nei soggetti sono operative le funzioni di mascheramento e troncamento, per cui digitando subito 'giardin?' si ottiene, anche senza sapere qual è la forma più usata per quel descrittore, il risultato complessivo di 80 descrizioni. Si tratta di opere legate tutte ad almeno un soggetto che include il termine richiesto (ma anche ad altri che possono non contenerlo), indipendentemente dalla posizione che esso occupa all'interno della stringa. Così, tra i soggetti di questi 80 documenti si trovano stringhe quali: 'Giardini — Progettazione', 'Giardini — Europa — Storia', 'Bosch, Hieronymus. Il giardino delle delizie', 'Città giardino — Urbanistica — Sec. 20.' A partire da questo medesimo termine, per ampliare la ricerca si ricorrerà al troncamento, infatti con la radice 'giardin\*' il risultato ottenuto è molto più ampio *—*circa 120 riferimenti *—* perché in tal modo il sistema seleziona anche i

volumi legati, ad esempio, a soggetti come 'Giardinaggio', oppure 'Maestre giardiniere — Istruzione professionale — Como'.

Come nelle interrogazioni per autore e per titolo, anche il campo soggetto prevede l'opportunità di indicare più termini (in cui *and* è dato per implicito) per far sì che l'OPAC recuperi quelle stringhe che li contengono tutti, in modo comunque indipendente dall'ordine prestabilito delle parole, nonché dal fatto che esse risultino adiacenti. Cioè, inserendo 'Italia storia' vengono ritrovate quasi 1.000 opere, dove ognuna possiede almeno un soggetto che ingloba entrambe le voci selezionate, in qualsiasi posto esse compaiano all'interno della stringa. Si considerino i tre soggetti attribuiti all'opera di Nicolò Bellanca *La teoria della finanza pubblica in Italia, 1883- 1946. Saggio storico sulla scuola italiana di economia pubblica*: 'Finanza pubblica — Teoria — Storia — Italia — 1883-1946', 'Economia pubblica — Italia — 1883-1946', 'Finanza pubblica — Italia — 1883-1946'; inoltre quelli legati a *25 aprile : liberazione*, di Pietro Scoppola: 'Italia — Costituzioni politiche — Storia', 'Resistenza'. Come si nota in questi esempi, i descrittori richiesti, indipendentemente dalla sequenza prefissata al momento della ricerca, concorrono a formare almeno una delle stringhe che descrivono il contenuto del documento. Nel caso in cui, per restringere il raggio d'azione, si aggiunga un altro termine, i soggetti così rinvenuti dovranno soddisfare la condizione di contenere tutti e tre gli elementi desiderati. Con 'Italia storia arte' l'OPAC restituisce solamente tre opere, tra cui la monografia *Roma barocca* di Paolo Portoghesi, soggettata nel seguente modo: 'Arte — Italia — Storia — Sec. 17.-18', 'Arte — Roma —Sec. 17.-18', 'Arte barocca — Roma'. ➤

## **Figura 4**

**Copie Possedute** 

OPAC HELP

\*Apostati ragionevoli : ritratti di ribelli illustri / Fernando Savater; \*Apostatas razonables

- · BC, Biblioteca Comunale di Imola Copia 5, Inventario: BC135529, Collocazione: 23 Y 0000 2702
- Copia 6, Inventario: BC135530, Collocazione: SESTO I. 920.71 SAVAF DU, Biblioteca Discipline Umanistiche
- Copia 1, Inventario: DU33879, Collocazione: A. 5 0000 3659 GA, Biblioteca dell'Archiginnasio
- Copia 4, Inventario: GA651092, Collocazione: 20. K.0000 2524 IG, Ist. Giuridico "A. Cicu"
- Copia 2, Inventario: IG59799, Collocazione: XVI Cb 3052 SE, Dip. Scienze dell'Educazione
- Copia 3, Inventario: SE17520, Collocazione: SE 11022

CIB Home Page, Centro Inter-Bibliotecario, Catalogo Libri (Monografie) Documento generato il 15/04/98 alle ore 15:59:52 sibylla/1.1 (c) Ariadne Engineering 1993/95

Al contrario, il meccanismo che consente di allargare l'ambito della ricerca è quello (come precedentemente illustrato) che fa ricorso in maniera esplicita all'operatore *or*, per cui — ad esempio — con il soggetto 'programmazione' si ottengono circa 750 riferimenti, mentre con la stringa 'programmazione | elaboratori elettronici' (programmazione *o* elaboratori elettronici) le notizie rintracciate oltrepassano il migliaio.

Come è facile intuire, più i termini adottati per la ricerca sono generici, di uso comune e ormai consolidati nella lingua corrente, più aumentano le probabilità che essi costituiscano anche entrate lessicali accettate all'interno degli strumenti di indicizzazione. Senza affrontare qui la questione del livello di aggiornamento e adeguatezza del *Soggettario*, si tenga comunque presente che per la molteplicità degli argomenti considerati in un documento, o per l'adozione di vocabolari diversi da parte delle biblioteche, un'opera risulta spesso collegata a più soggetti. Essi possono esprimere, da un lato, i vari temi e aspetti trattati dall'autore nel libro, oppure, dall'altro, essere frutto dell'utilizzo, nelle strutture che possiedono il volume in questione, di un differente soggettario o tesauro. Così, l'opera *Apostati ragionevoli : ritratti di ribelli illustri* di Fernando Savater appare indicizzata con quattro diverse stringhe: 'Ribelli — Biografie', 'Apostati — Biografie', 'Biografie', 'Uomini celebri'.

All'interno dell'OPAC, da questa descrizione analitica, bibliografica e semantica, cliccando poi sulla 'Localizzazione copie' si visualizzano le cinque biblioteche che dispongono della monografia, il cui ordine, comunque, non corrisponde a quello dei soggetti. Anche se in tal modo non è dato sapere quali sono i descrittori impiegati da ognuna di esse, nella maschera che restituisce le copie possedute si troverà specificata la sede (con il codice identificativo) in cui il libro è disponibile, accompagnata dalla collocazione e dal numero d'inventario di quest'ultimo (cfr. figura 4).

La pluralità dei soggetti restituiti può rappresentare un'indicazione per proseguire la ricerca, perfezionandola, nel senso che con le differenti stringhe rinvenute è possibile effettuare ulteriori interrogazioni, arrivando a comprendere qual è l'entrata lessicale più adeguata all'argomento e maggiormente in uso nel polo.

Per esemplificare, basandoci sulle stringhe precedenti, con i singoli descrittori 'Ribelli', 'Apostati', 'Uomini celebri', i primi due presentano solo un riferimento ciascuno, mentre l'ultimo appare collegato a quasi 30 notizie; 'Biografie', invece, come soggetto o come suddivisione formale, è stato applicato a circa 180 monografie.

Concludendo sulle strategie di ricerca per soggetto — che necessitano a volte di molteplici tentativi al fine di individuare le voci che meglio esprimono i concetti — si consideri, come ulteriore esempio, la questione delle sigle e degli acronimi rispetto alle denominazioni estese. Ogni strumento di indicizzazione effettua in quest'ambito una precisa scelta e, di conseguenza, in alcune biblioteche possono venire adottate le forme contratte, in altre quelle complete. Così, inserendo nel campo soggetto la sigla 'USA' le notizie recuperate ammontano a quasi 500, mentre con la forma estesa 'Stati Uniti d'America' la lista restituita appare molto più cospicua (oltre 1.300 volumi) rivelando, in tal modo, che nella maggior parte delle biblioteche del polo bolognese (che si basano sul *Soggettario* fiorentino) è impiegato questo secondo tipo di descrittore.

### **La ricerca attraverso l'ISBN**

Conoscendo esattamente il volume che si desidera localizzare vi è l'opportunità di trovarlo subito se presente nel polo — attraverso l'International Standard Book

#### **Figura 5**

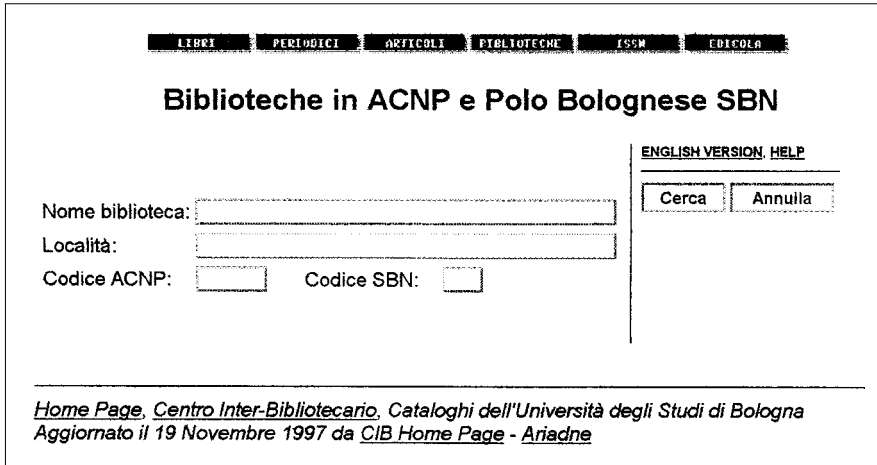

Number. In questo campo il codice ISBN, che identifica in modo univoco ogni singola edizione, va trascritto di seguito, senza i trattini di separazione tra i quattro gruppi di cifre che lo compongono. Ad esempio, digitando '8815050817'si recuperano tutte le copie dell'opera di Savater citata nel paragrafo precedente possedute dalle biblioteche bolognesi che aderiscono al catalogo collettivo.

Pertanto, quando l'obiettivo consiste nel rintracciare un unico documento preciso, il percorso più breve è quello di inserire il codice ISBN, oppure, in mancanza di questo dato (di cui spesso non si tiene alcuna traccia), quello di trascrivere per esteso il nome dell'autore e il titolo ognuno nell'apposito campo.

### **Ricerche incrociate con il codice biblioteca**

L'azione di ricerca preimpostata nell'OPAC interessa l'intero complesso delle strutture bolognesi aderenti al catalogo collettivo, nella loro diversa tipologia; utilizzando lo specifico parametro del codice biblioteca, invece, è possibile circoscrivere l'indagine solamente al patrimonio posseduto in una determinata sede. Per conoscere i singoli codici, come già detto, si dovrà preventivamente consultare l'elenco disponibile al link *Indirizzi, numeri tel. e servizi delle biblioteche SBN*, oppure, una volta entrati nel modulo di interrogazione, cliccare sull'àncora offerta nello specifico campo Codice biblioteca, che rimanda alle strutture partecipanti all'ACNP e a quelle del polo bolognese SBN (cfr. figura 5). Quest'ultima maschera di ricerca agisce sull'anagrafe delle biblioteche che fanno parte dell'Archivio collettivo nazionale dei periodici (ACNP), a cui sono stati agganciati i codici di quelle del polo riunite nel catalogo SBN locale. L'interrogazione è eseguibile attraverso i campi Nome Biblioteca, Località, Codice ACNP (diverso sia da quello SBN locale sia da quello SBN nazionale), Codice SBN (di polo). Poiché ACNP è un archivio nazionale, quando si cerca l'identificativo di una biblioteca bolognese è consigliabile inserire sempre il nome della città, altrimenti la ricerca si estende a tutte le strutture italiane aderenti a questo catalogo, accrescendo i tempi d'attesa e il numero delle risposte da vagliare. Infatti, con i parametri 'fisica' nel campo nome e 'Bologna' in quello

di località, si trovano esclusiva-

mente le due biblioteche bolognesi che hanno la parola 'fisica' nella loro denominazione; senza il secondo filtro, invece, il risultato complessivo raggiunge quasi 40 centri, sparsi sull'intero territorio nazionale, da Bari a Torino (cfr. l'elenco parziale in figura 6).

La lista restituita è organizzata sulla base del codice alfanumerico ACNP, che corrisponde alla sigla della provincia (nella maggior parte dei casi) più un numero identificativo. Accanto a esso compare, dopo la virgola, il codice attribuito alla biblioteca all'interno del polo, espresso — come si è visto — solo da due lettere, le quali tendono a coincidere con quelle iniziali del nome della struttura: nell'esempio appena citato i codici ACNP e di polo sono, rispettivamente, BO405 e FS per la biblioteca del Dipartimento di fisica; BO653 e CF per quella del Dipartimento di chimica fisica e inorganica.

La ricerca tramite il nome biblioteca è possibile anche senza conoscere la sua denominazione esatta, alcune parole significative (evitando però termini troppo generici, come 'dipartimento' o 'facoltà', che se impiegati da soli producono esiti molto onerosi) risultano infatti sufficienti a effettuare l'interrogazione. Così, volendo conoscere quali sono le biblioteche appartenenti a centri quali gli osservatori, con 'osservatorio' nel campo nome e 'Bologna' in quello di località, l'anagrafe visualizza l'unica biblioteca del polo che soddisfa tale ricerca, quella dell'Osservatorio epidemiologico. Oppure, se l'interesse è rivolto esclusivamente alle strutture centralizzate di Bologna, impiegando sempre il filtro della città, abbinato alla parola chiave 'centralizzata', si recuperano quelle che nel loro nome contengono il termine richiesto (la biblioteca del CNR, quella della Facoltà di medicina e chirurgia, e quella della Facoltà di agraria). In entrambi i ➤

## **Figura 6**

**Anagrafe Biblioteche** OPAC HELP La ricerca find biblioteche where biblioteche.libr\_name phrase all words 'fisica' sort by biblioteche.libr ha restituito 39 riferimenti Selezionare un intervallo | 1 - 39 (BA057 ...) |v|Vai Per ulteriori informazioni selezionare i riferimenti di interesse. 1. BA057, Biblioteca. Istituto di Fisica Tecnica ed Impianti Termotecnici. Facoltà di Ingegneria dell'Università v. Re David, 200 Bari BA, tel: tel. (080) 5442403 fax: (Dati anagrafici aggiornati al 1989) 2. BA108, Biblioteca. Istituto di Fisica. Facoltà di Medicina e Chirurgia dell'Università. Policlinico p. Giulio Cesare Bari BA, tel: tel. (080) 2786465 fax: (Dati anagrafici aggiornati al 1989) 3. BA141, Biblioteca. Dipartimento di Fisica dell'Università v. Amendola, 173 Bari BA, tel: tel. (080) 5442010 fax: (Dati anagrafici aggiornati al 1989) 4. BO405, FS Biblioteca. Dipartimento di Fisica dell'Università VIA IRNERIO 46 BOLOGNA BO, tel: (051)351021/351001 fax: (051)351069 e-mail: Polito@biblio.cib.unibo.it (Dati anagrafici aggiornati al 1997) 5. BO653, CF Biblioteca. Dipartimento di Chimica Fisica e Inorganica. VIALE RISORGIMENTO 4 BOLOGNA BO, tel: (051)6443691 fax: (051)644 3690 e-mail: citti@opac.cib.unibo.it (Dati anagrafici aggiornati al 1996) 6. CA028, Biblioteca. Istituto di Fisica. Facoltà di Medicina e Chirurgia dell'Università v. della Pineta, 77 Cagliari CA, tel: tel.(070) 303915 fax: (Dati anagrafici aggiornati al 1998) 7. CA055, Biblioteca. Istituto di Fisica Tecnica. Facoltà di Ingegneria dell'Università p. d'Armi sà Duchessa Cagliari CA, tel: tel.(070) 292293 fax: (Dati anagrafici aggiornati al 1992) 8. CA103, Biblioteca. Dipartimento di Fisica dell'Universita' S.P. per Sestu, km 1 Monserrato CA, tel: tel.(070)6754700 fax: (070)570071 e-mail: bibfis@dsf.unica.it URL: http://www.dsf.unica.it/library (Dati anagrafici aggiornati al 1998) 9. CA104, Biblioteca. Istituto di Astronomia e Fisica Superiore. Facoltà di Scienze Matematiche, Fisiche e Naturali dell'Università v. Ospedale, 72 Cagliari CA, tel: tel.(070)662727 fax: (Dati anagrafici non aggiornati dal 1988) 10. CT029, Biblioteca. Dipartimento di Fisica dell'Università c.so Italia, 57 Catania CT, tel: tel.(095) 7195111 fax: 095 383023 (Dati anagrafici aggiornati al 1994) 11. CT087, Biblioteca. Istituto di Fisica dell'Università p. Università,2 Catania CT, tel: tel.(095) fax: (Dati anagrafici non aggiornati dal 1988) 12. FE011, Biblioteca. Dipartimento di Fisica dell'Università Ferrara FE, tel: fax: (Dati anagrafici non aggiornati dal 1988)

casi, però, la ricerca non ha restituito né la biblioteca dell'Osservatorio astronomico, né quella centralizzata del Policlinico Sant'Orsola, che pure fanno parte del polo bolognese SBN (si veda lo specchietto all'inizio dell'articolo).

Infatti, le strutture che aderiscono al polo locale SBN ma non parteci-

pano all'archivio nazionale dei periodici, non compaiono all'interno di tale anagrafe, basata — fondamentalmente — sulle biblioteche in ACNP. Per fare un altro esempio, la ricerca con 'biblioteca di storia della scienza' e 'Bologna' produce un esito nullo, mentre all'interno dello specifico link sulle

biblioteche del polo essa figura tra le varie strutture dell'area umanistica, inoltre il suo codice — 'SS' è precisamente indicato e operativo (l'interrogazione dell'OPAC con il termine troncato 'scien\*' nel campo titolo incrociato con 'SS' produce un risultato di quasi 200 titoli). Per tale motivo appare più affidabile la consultazione dell'apposito elenco *Indirizzi, numeri tel. e servizi delle biblioteche SBN*, con il quale si ha certezza sull'esistenza o meno di una biblioteca all'interno del catalogo unificato bolognese. La scelta della biblioteca da selezionare dipende, essenzialmente, da due fattori: da una parte l'argomento della ricerca, per il quale può esistere un centro specializzato, o comunque in grado di offrire una collezione attinente alla sfera d'indagine; dall'altra la comodità, la ragione pratica di cominciare il lavoro bibliografico dalla sede più vicina. Così, molto semplicemente, i residenti a Imola hanno modo, attraverso il codice 'BC' corrispondente alla Biblioteca comunale, di esaminare, innanzi tutto, quanto posseduto all'interno della loro città: un'indagine ristretta a questa struttura con — ad esempio — il soggetto 'Ferrari', permette di visualizzare le opere disponibili concernenti il circuito cittadino e la nota casa automobilistica. Oppure, ancora limitatamente al patrimonio della comunale di Imola, un altro tema di carattere locale può essere quello espresso dalla parola chiave 'terme', con la quale si ottengono 19 riferimenti se digitata nel campo titolo, mentre nel campo soggetto se ne ritrovano un numero molto maggiore.

Si considerino, poi, i seguenti casi relativi a biblioteche dell'Università (uno per ciascuna delle quattro aree), in cui alle parole chiave inserite nei differenti campi viene associato un certo codice di struttura. In merito alla politica europea sulla salute animale, ad esempio, si può iniziare ricercando il termine 'Europ\*' (troncato) nel campo titolo, all'interno della biblioteca della Facoltà di medicina veterinaria, il cui codice è 'SP'. Così facendo il risultato sarà costituito dalle opere, anche in lingua straniera, presenti in quel luogo, e che nel titolo o nelle indicazioni di responsabilità contengono la parola richiesta (tra gli altri, *Risultati e prospettive della vaccinazione orale in Europa: atti del convegno ...; Les controles veterinaires et phytosanitaires* della *Commission Europeenne; Eurovet: a guide to veterinary Europe*, ecc.). Volendo invece reperire le pubblicazioni di un docente dell'ateneo, è logico supporre che la biblioteca della facoltà o del dipartimento in cui egli insegna abbia acquisito i suoi scritti: così, ad esempio, con il nome 'Andrisano' nel campo autore, e il codice 'IN' della Biblioteca centralizzata di ingegneria, si arriva a trovare tutti i documenti del docente in questione. Passando a ricerche di tipo tematico, potendo esprimere chiaramente l'argomento e l'aspetto a cui si è interessati, come nel caso delle procedure legali per i figli adottivi, ricorrendo al soggetto 'adozione' da impiegare all'interno della biblioteca dell'Istituto giuridico — codice 'IG' vengono lì rintracciati i circa 20 volumi che specificamente trattano di questo. Oppure, per un'indagine di natura linguistica, selezionando la biblioteca del Dipartimento di lingue e letterature straniere moderne, il cui codice è 'LL' e, ad esempio, la stringa di soggetto 'fonetica francese', l'OPAC restituisce i testi che si possono consultare in quella sede in merito al tema richiesto.

Tutte le varianti logiche e formali esaminate nei paragrafi precedenti mantengono la loro validità anche in combinazione con il codice biblioteca. Pertanto, due (o più) termini possono venire collegati sia da *and* sia da *or*, inoltre sono sempre operativi il mascheramento e il troncamento. Così, al fine di conoscere quanto è presente all'interno della Biblioteca di discipline umanistiche *—* molto fornita in questo settore di studi — in materia di biblioteconomia, biblioteche e archivi, i criteri di selezione da utilizzare nell'OPAC possono venire formulati nel modo seguente: soggetto 'bibliotec\* | archiv?' (che equivale a chiedere tutte le stringhe che contengono o una base o l'altra), più il codice 'DU'. Offrendo l'alternativa tra due concetti, e per di più ricorrendo ai caratteri jolly, il bacino di informazioni cui attingere diviene molto ampio, e infatti il sistema rintraccia nella sola biblioteca prescelta quasi 200 notizie, legate a soggetti diversi ma pertinenti, quali 'Biblioteche - Cataloghi', 'Biblioteconomia -Bibliografia', 'Archivi - Storia', 'Archivi - Italia', ecc.

matica ben definita, per la quale esiste una struttura dotata di un patrimonio specifico, potenzialmente rispondente alle esigenze dell'indagine, va tenuto conto delle sottili ma significative differenze che possono manifestarsi adottando strategie differenti. Si confrontino, ad esempio — non tanto dal punto di vista quantitativo ma metodologico — gli esiti di un'interrogazione nella biblioteca specializzata del Dipartimento di scienze farmaceutiche, codice 'SF', con la semplice parola chiave 'chimica' inserita nel campo titolo, oppure nel campo soggetto. Nel primo caso il risultato è numericamente inferiore (42 notizie rinvenute, contro 56), formato solo da titoli italiani, ma comprensivo anche di quei documenti che non sono stati soggettati usando il termine prescelto (o che per qualche ragione non sono stati sottoposti a indicizzazione semantica). Nel secondo ca-➤

Anche trattandosi di una ricerca te-

## **Figura 7**

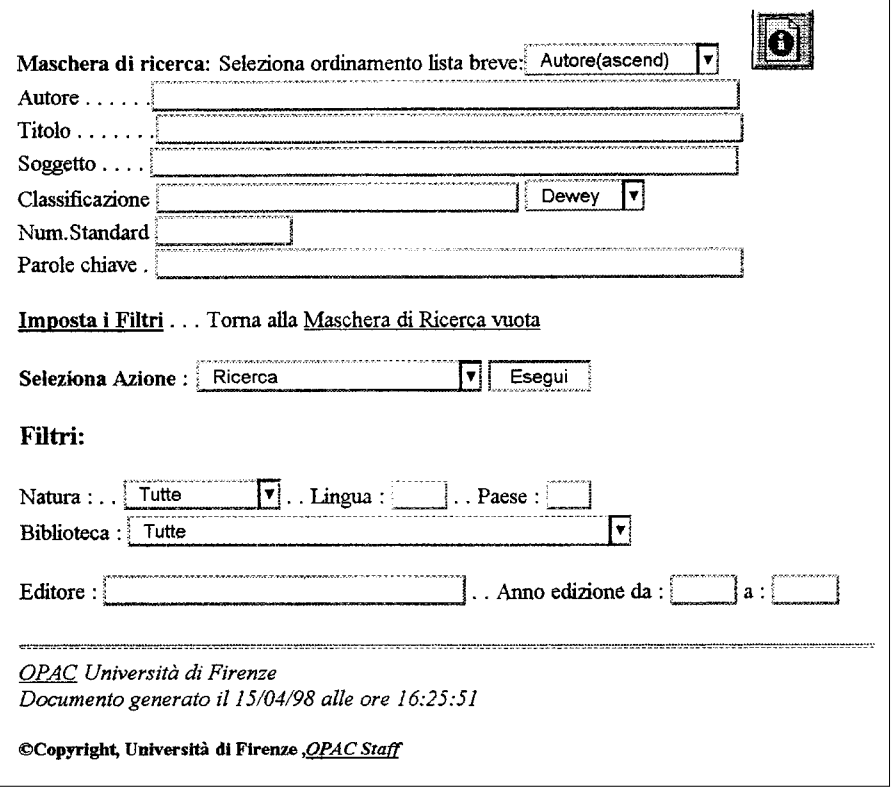

so, invece, la ricerca offre un insieme maggiore di risposte perché recupera sia le opere straniere, sia quelle che pur non presentando nel titolo tale parola chiave sono egualmente attinenti al concetto cui essa si riferisce. Cioè, in questa specifica biblioteca l'interrogazione con 'chimica' nel campo titolo restituisce, tra gli altri, il volume *Analisi chimica cromatografica*, il cui unico soggetto è 'Cromatografia'; la ricerca per soggetto, invece, consente di visualizzare anche la guida *Domande e risposte*, legata alla stringa 'Chimica biologica', nonché i testi in lingua inglese e francese, come, tra gli altri, *Drug stereochemistry*, *Genetics and biotechnology of lactic acid bacteria, Actualités de chimie thérapeutique* ecc.

Per concludere sui percorsi di ricerca che si avvalgono del codice biblioteca, la scelta della struttura all'interno della quale restringere il raggio d'azione va operata, in particolar modo per ricerche tematiche, considerandone la specifica tipologia patrimoniale, che è frutto, da un lato, della fisionomia e delle finalità proprie della biblioteca, dall'altro, degli indirizzi via via seguiti nella politica delle acquisizioni. Sulla base di questo è importante, quindi, individuare quali sono le sedi potenzialmente in grado di soddisfare le proprie richieste. Così, per un'indagine su un argomento scientifico come l'evoluzione della medicina, considerato però dal punto di vista storico, con il medesimo soggetto 'medicina storia' l'esito cambia considerevolmente a seconda della struttura cui la ricerca viene rivolta: nella già menzionata biblioteca di Discipline umanistiche ('DU') vengono trovati 10 titoli; in quella comunale dell'Archiginnasio ('GA') 14; nella Biblioteca universitaria ('BU') 4; in quella del dipartimento di Discipline storiche ('DS') le opere scendono a 2; infine, nella biblioteca

del Policlinico Sant'Orsola ('PO'), che — per sua natura — non ha carattere storico, nessuna monografia è rinvenuta.

# **I filtri di ricerca**

Di fronte a interrogazioni molto onerose, quando le risposte ammontano ad alcune centinaia o migliaia di notizie, può risultare utile -— anche per contenere i tempi d'attesa — ricorrere a qualche filtro di ricerca che consenta di ridurre l'insieme delle informazioni trovate. L'OPAC bolognese offre, in tal senso, tre ulteriori canali di selezione che, come già detto precedentemente, intervengono sull'editore, sul luogo e sull'anno di edizione.

Nel caso di un autore particolarmente prolifico come Giorgio Bocca — di cui nel catalogo esistono più di 60 notizie — è possibile limitare l'esito della ricerca, ad esempio, ai suoi libri usciti presso case editrici milanesi: inserendo, nel primo campo a disposizione in questa seconda parte della maschera, il nome della città di 'Milano', i titoli recuperati scendono a 40. Con 'Laterza', invece, le opere di Giorgio Bocca possedute a Bologna risultano 13, e alla medesima cifra ammontano anche quelle pubblicate con 'Mondadori'. Oppure, riprendendo una ricerca precedente, abbinando al termine 'Europa' nel campo titolo — che da solo restituisce circa 3.300 riferimenti — il filtro della casa editrice 'Il Saggiatore', si ottengono 15 volumi, e se poi si aggiunge un altro parametro, come l'anno '1994', essi si riducono a cinque. Quando invece, come si è già visto, tra i documenti che riguardano gli Stati Uniti d'America — oltre 1.300 — si vogliono esaminare solo quelli pubblicati nell'ultimo periodo, a tale soggetto (formulato per esteso) si può affiancare, nell'apposito

campo, la data '1997', ottenendo così esclusivamente le 17 monografie più recenti disponibili a Bologna su questo argomento. Inoltre, facendo attenzione a non impostare ricerche che potrebbero rivelarsi troppo onerose per il sistema, è possibile stabilire un arco temporale — da un determinato anno, ad un altro — relativo alla pubblicazione dei volumi da rintracciare all'interno dell'OPAC. Complessivamente, quindi, casa editrice, luogo e anno di edizione rappresentano i tre criteri aggiuntivi di ricerca che consentono di restringere un'interrogazione basata sui campi principali.

## **Sviluppi futuri dell'OPAC bolognese**

L'OPAC del polo bolognese del Servizio bibliotecario nazionale dovrebbe tra non molto integrare al suo interno — secondo un programma teso al potenziamento delle strategie di ricerca — le funzionalità offerte da quello dell'Università di Firenze (cfr. figura 7). Il catalogo in linea delle biblioteche dell'Università di Firenze (http://biblio.unifi.it:8000/Welcome.html) curato dal CESIT, Centro servizi informatici, telematici e multimediali — propone una maschera di base maggiormente articolata per quanto concerne i campi interrogabili, i filtri aggiuntivi, le azioni eseguibili, gli operatori logici supportati, nonché i criteri di ordinamento degli esiti ottenuti.

Adottando la struttura dell'OPAC fiorentino, pertanto, anche quello di Bologna si arricchisce, in un prossimo futuro, di alcune nuove opportunità, tali da permettere percorsi di ricerca più specifici, mirati, approfonditi.

Il bacino informativo a cui questi cataloghi attingono risulta attualmente costituito per il polo emiliano solo dalle notizie relative a monografie, mentre l'archivio di Firenze ingloba anche le fonti periodiche, con la possibilità di scegliere tra i due tipi di materiale, libri e riviste.

Al momento, confrontando le due maschere, i principali canali di ricerca presenti in entrambe sono Autore, Titolo, Soggetto, Numero standard, Biblioteca (posta tra i filtri nell'OPAC di Firenze). Per quest'ultima, al fine di limitare la ricerca a un'unica sede, nel catalogo bolognese (come già visto) è necessario specificare il codice attribuito, in quello fiorentino, invece, un apposito menù a tendina impostato di *default* su tutte le biblioteche — contiene la denominazione estesa delle strutture partecipanti, facilitando così il compito della loro identificazione. In merito al Numero standard, che connota in modo univoco ogni documento pubblicato, per l'OPAC di Bologna si tratta esclusivamente dell'ISBN, mentre per quello di Firenze, comprensivo dei periodici, può essere anche l'ISSN (da trascrivere sempre senza trattini di separazione tra i numeri).

L'OPAC dell'Università toscana, inoltre, offre due ulteriori canali utilizzabili fin dalla maschera di base, il campo Classificazione e il campo Parole chiave. Lo schema classificatorio adottato è il sistema decimale Dewey, all'interno del quale la ricerca si attiva attraverso la notazione corrispondente alle varie classi e sottoclassi. Ad esempio, non si digiterà nel campo classificazione 'biologia' ma il suo equivalente numerico '574' (con il quale vengono recuperati 67 documenti, relativi solo a monografie), oppure quello più specifico '574.92' per 'idrobiologia e biologia marina' (con un unico riferimento collegato). Il campo Parole chiave si configura come un macro-canale in grado di agire in tutte le aree della notizia bibliografica, inclusa quella delle note. Così, un'interro-

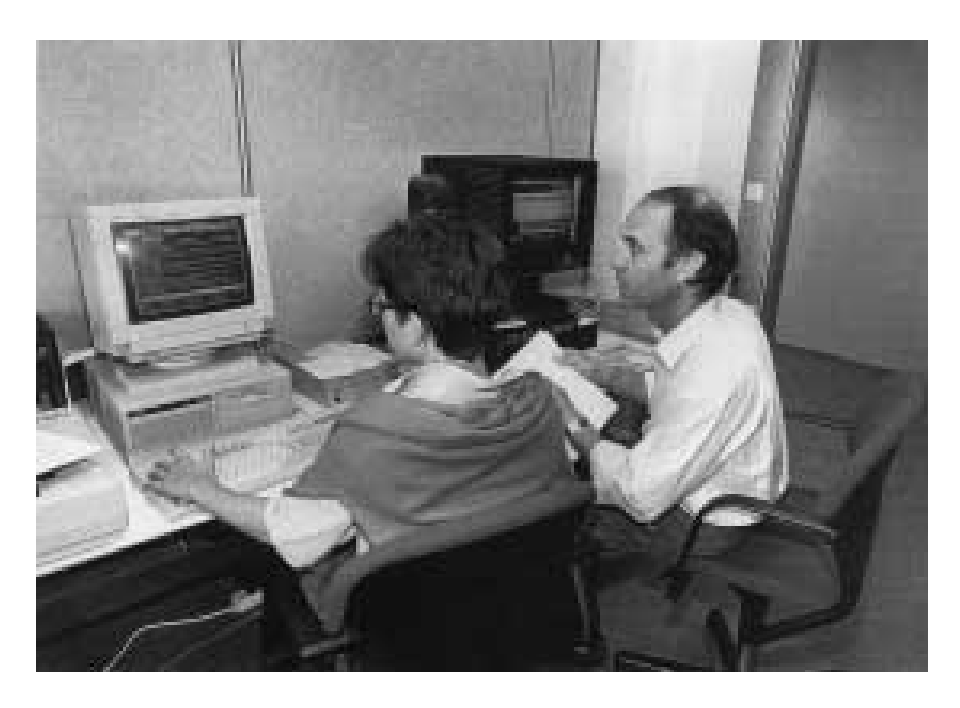

gazione per parola chiave con il termine 'salute' rintraccia complessivamente più di 200 descrizioni, comprese quelle in cui tale termine compare tra le annotazioni del catalogatore, o nel nome della collana; infatti, 'salute' nel campo titolo produce un esito più ridotto, pari a 162 titoli (158 monografie e 4 periodici).

Al fine di poter impostare strategie maggiormente specifiche, tra i filtri aggiuntivi il modulo del catalogo fiorentino mette a disposizione oltre a quelli presenti anche nell'OPAC di Bologna — la scelta tra le due diverse tipologie di materiale (Natura), inoltre la lingua e il paese di pubblicazione. Entrambi questi ultimi vanno indicati tramite i codici di catalogazione SBN, corrispondenti, rispettivamente, alle prime tre lettere della lingua in inglese, e alla sigla nazionale di due lettere (ad esempio, 'ita' per italiano, e 'it' per Italia; 'eng' per inglese e 'us' per Stati Uniti d'America ecc.). Riprendendo la ricerca eseguita con la classe '574', aggiungendo a essa il parametro 'ita' i 67 libri restituiti scendono a 39 (cioè solamente quelli scritti in lingua

italiana), con 'fre' (francese), invece, essi si riducono a 10; oppure, affiancando alla notazione il codice di paese 'gb' (Gran Bretagna) i volumi lì pubblicati rimangono due.

Tra le azioni possibili, sia nell'OPAC del polo bolognese sia in quello dell'Università di Firenze, la ricerca è la funzione predefinita, ma in quest'ultimo, accanto alle liste di autori e titoli, risulta disponibile anche il *browse* su sette tipi di elementi: autore, titolo, soggetto, classe, lingua, paese, editore. Tale funzione estrapola, a partire da un certo termine, le stringhe che soddisfano il parametro inserito nell'apposito campo: ad esempio, per i soggetti il *browse* consente di visualizzare tutti i descrittori che iniziano con la parola richiesta (riportando per ognuno i membri e le referenze). Così, con 'mare' si vedranno, tra gli altri, 'Mare Adriatico', 'Mare Baltico, 'Mare dei Sargassi', e poi 'Mare Mediterraneo Orientale', 'Mare nella poesia latina' ecc. Attivando il link a uno di essi — come 'Mare Adriatico' —la ricerca prosegue e si approfondisce restituendo le voci di soggetto complete che contengono il ➤

descrittore selezionato — in questo caso, 'Fauna - Mare Adriatico', 'Flora - Mare Adriatico', 'Mare Adriatico Centrale - Coste', 'Mare Adriatico - Inquinamento - Italia', e così via. Inoltre, a questo punto è possibile sia riportare in maniera automatica l'intero soggetto nella maschera di ricerca, sia visualizzare direttamente — cliccando sull'apposito simbolo — le notizie bibliografiche ad esso collegate. A partire dall'ultima stringa sopra elencata, ad esempio, nell'OPAC fiorentino si otterrà, come unico volume in tal modo soggettato, quello di Rita Jirillo *L'eutrofizzazione dei bacini idrici: prevenzione e interventi contro l'inquinamento*. Analogamente, la funzione di *browse* sulla classificazione restituisce l'elenco delle notazioni che cominciano con l'indice numerico immesso per la ricerca, fornendo — anche in questo caso — l'opportunità di esaminare subito le

opere indicizzate nelle varie classi. Per quanto riguarda i connettori logici — che operano nei tre campi Autore, Titolo, Soggetto — oltre a *and* e *or* si potrà ricorrere anche all'operatore di esclusione *not* (*non*), al fine di eliminare dalla ricerca un concetto indesiderato. Nella formulazione di tale richiesta la sintassi prevede che l'operatore *not* venga esplicitamente preceduto da *and*, come nel modo seguente: 'biologia *and not* cellulare'. L'applicazione di questa stringa al campo titolo consente di reperire 215 notizie (con solo 'biologia' se ne trovano quasi 300); oppure, mentre 'Firenze *and* arte' recupera 60 titoli, 'Firenze a*nd* arte *and not* storia' ne rintraccia circa 10 di meno (47). Infine, nella visualizzazione delle risposte ottenute, anche il futuro OPAC del polo unificato bolognese — sul modello di quello dell'Ateneo di Firenze — consentirà, per scaglioni massimi di 200 riferimenti alla volta, altri quattro criteri di ordinamento (oltre a quello alfabetico per titolo all'interno di ogni fonte): alfabetico per autore in modo crescente e decrescente (in quest'ultimo caso, cioè, in ordine inverso); per data di pubblicazione; per codice di classificazione Dewey.

Riassumendo, con l'integrazione delle funzionalità aggiuntive del catalogo fiorentino, il modulo dell'OPAC di Bologna sarà in grado di offrire all'utenza nuovi percorsi e parametri di ricerca, ovvero: quattro ulteriori canali di interrogazione (per classe, parole chiave, lingua, paese); la scelta tra una serie di dati su cui effettuare l'operazione di *browse* (autore, titolo, soggetto, classe, lingua, paese, editore); il ricorso, tra le funzioni logiche, anche a quella di esclusione (*not*); inoltre la possibilità di diversificare in più modi l'ordinamento degli esiti recuperati. ■